## **Lesson (1) 3D Shapes**

This lesson will provide you with several examples of how to make 3D shapes both in Word and in Power Point for a presentation. When you discover how easy they are to create you will author more using your imagination and the same methods. We will provide for you some examples and the techniques used to create them. You may use the same techniques in creating your own. **You must create 3 different shapes and paste them in a word document**. You may use the camera in Smart Notebook to copy and paste into word. Make sure you click on text wrap on the picture, this will allow you to move them or make them smaller. Choose (Insert) – (Header) –  $3^{rd}$  one down Alphabet and place your name and grade level on this assignment. Most students will use to pages. (1) to create the objects and the  $2<sup>nd</sup>$  one to paste them to.

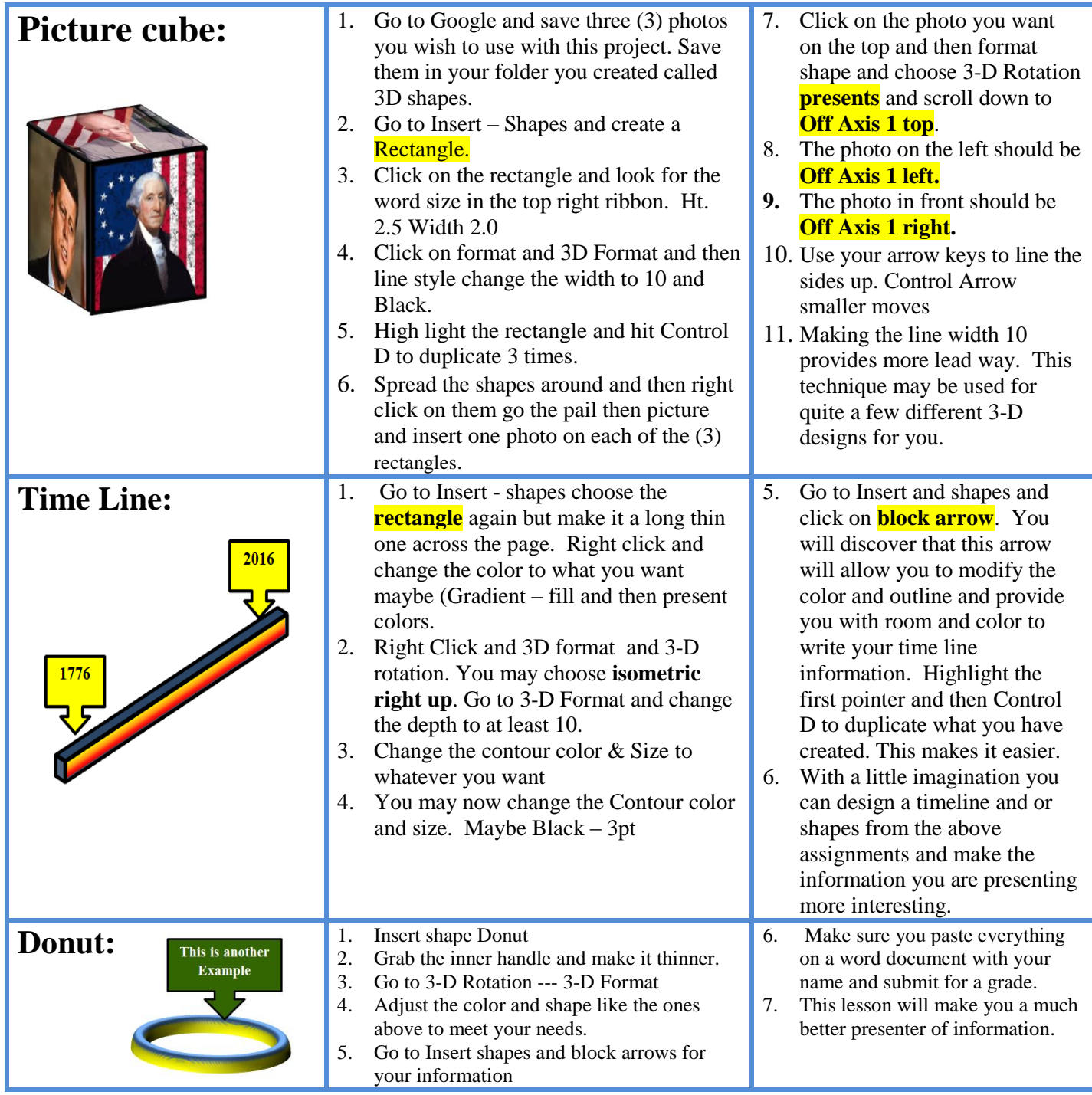